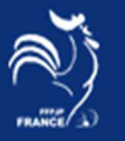

Marseille, le 21 décembre 2022

## *NOTE D'INFORMATIONS GESLICO DECEMBRE\_2022*

L'application Locale est de nouveau fonctionnelle

Une nouvelle Version de l'application Locale Autonome (mise à jour des Licences) et Gestion\_Concours est disponible sur le Site : https://ffpjp-gestion-concours.com/

Pour ceux qui n'avaient pas encore chargé les applicatifs 2023, il faudra charger :

1) L'application Locale 2023 : pour ceux qui ne font que de la mise à jour licence

Lien pour l'application Locale : https://ffpjp-gestion-concours.com/wp-content/uploads/FFPJP\_GC/SetupFfpjp\_2023.msi

2) Gestion\_Concours Version 2023.1.1

Lien pour GC : https://ffpjp-gestion-concours.com/wp-content/uploads/FFPJP\_GC/Setup\_FFPJP\_GC.exe

## *Utilisation de la nouvelle Application Locale*

- *Utilisation de L'application Locale*
- $\triangleright$  Installation après téléchargement
- Mettre les deux applications en Mode administrateur
- 1) Deux Icônes ont été installés sur le Bureau
- 2) Paramètres du premier Icone :
- 3) Cliquez droit sur le premier Icone (G\_Concours)

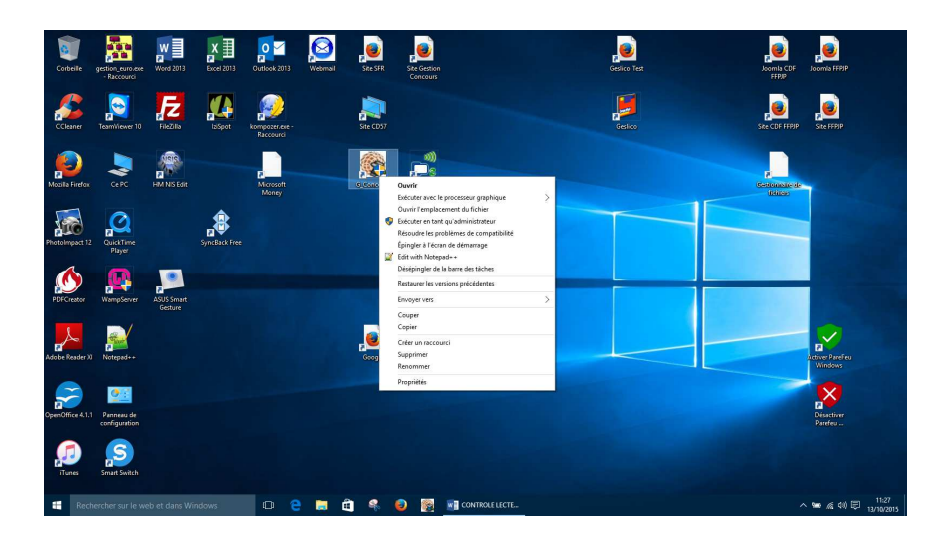

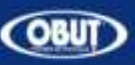

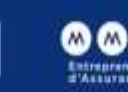

Odalys

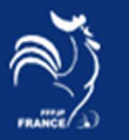

4) Choisir Propriétés en bas du Menu

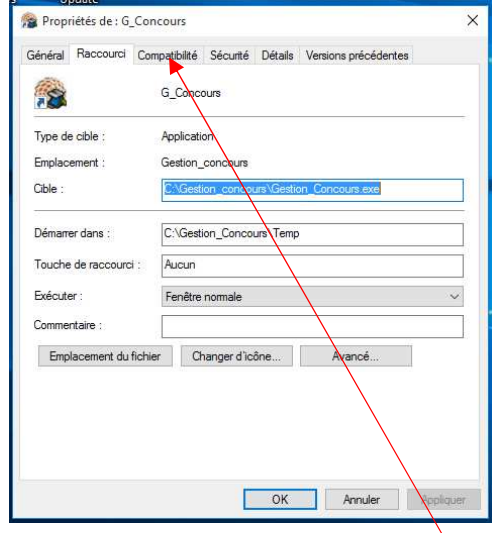

5) Cliquez sur Onglet Compatibilité

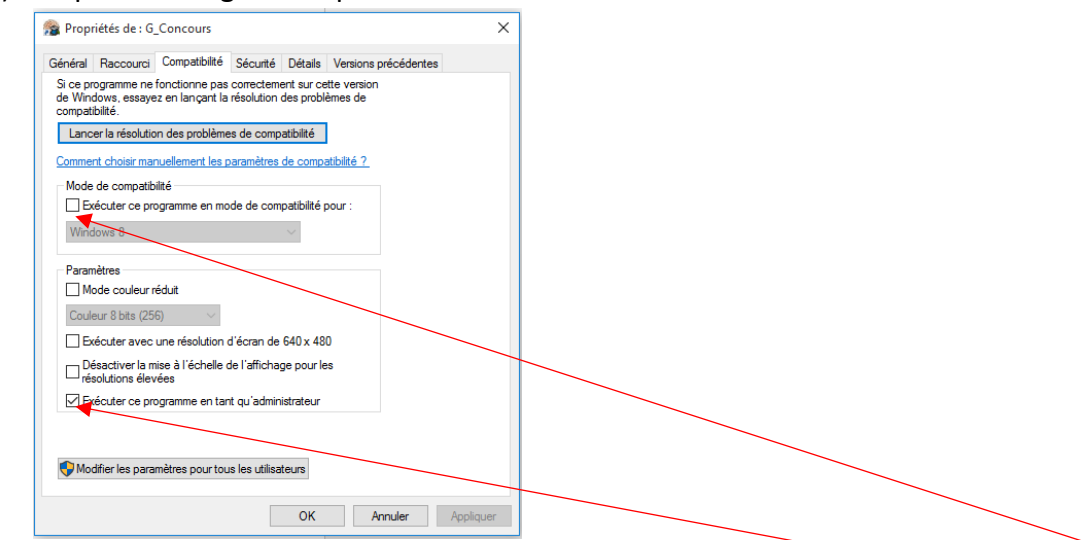

- 6) *Ne surtout pas cocher* la case « Exécuter le programme en mode Compatibilité »
- 7) *Mais surtout cocher* la case « Exécuter ce programme en tant qu'administrateur »
- 8) *Cliquez sur Appliquer et ok*
- 9) *Faire de même pour L'icone de l'application locale 2023*

Vernière

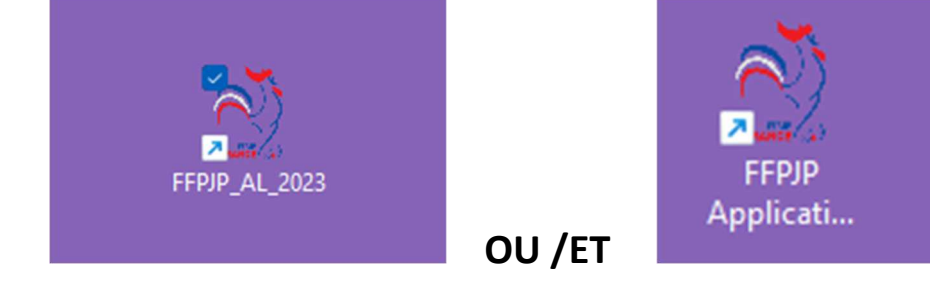

10) *Vérifiez les Mise à jour Windows et Relancez le PC*

*La commission Informatique FFPJP*

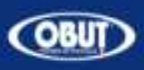

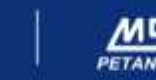

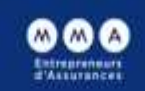

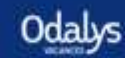

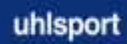